**Award-Winning Monthly Newsletter for Orange County IBM PC Users' Group Members**

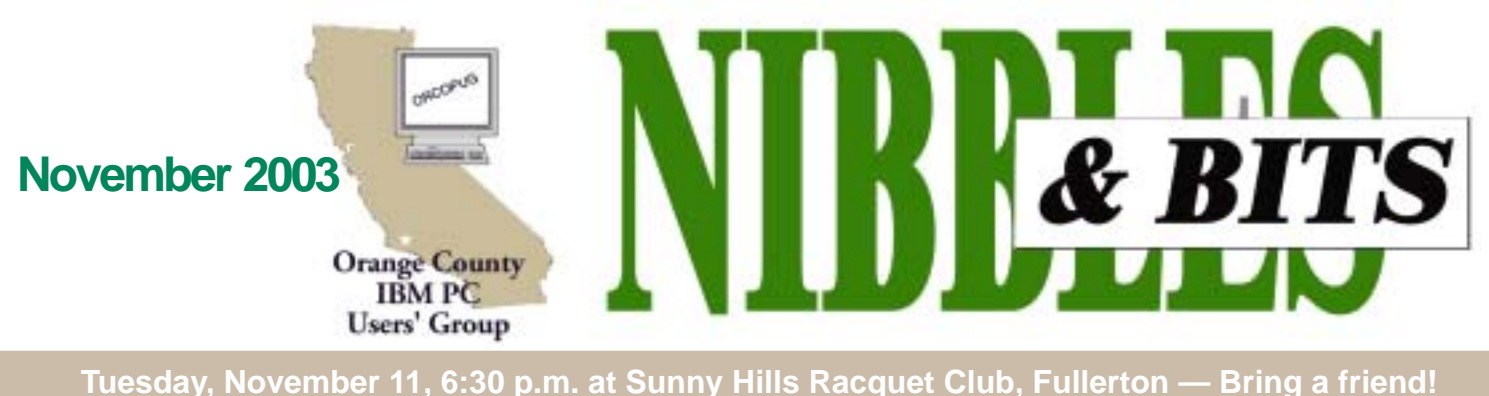

# **NOVEMBER PROGRAM**

# **Look! A new way to say**

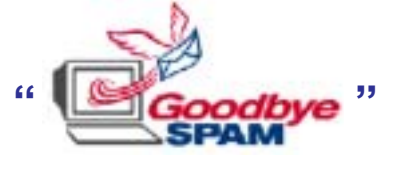

**GoodbyeSpam is revolutionary software that completely eliminates annoying spam. The program will be demonstrated by Jeff Schwartz, NextGen Development Corp., at our November 11 meeting.**

Goodbye Spam unclogs your mailbox of spam — essentially email from people or organizations with whom you don't have a relationship, attempting to sell you something.

While spamming is typically automated, not all computer generated email is spam. GoodbyeSpam employs a unique arsenal of lists, tests, and techniques to ensure that spam doesn't get through while legitimate email can. And, all with minimum effort on your part.

GoodbyeSpam runs on the Internet rather than on your computer so it works with any platform:

GoodbyeSpam works virtually all

## **APCUG Fall Conference set**

*by Ed Van Meter, APCUG Region 11 Advisor*

The APCUG Fall Conference is set for November 15 and 16, 2003 in Las Vegas at the Stardust Resort and Casino — within walking distance of the Convention Center. See *http:// www. apcug.org/events/comdex/ fall2003/index.shtm.*

email accounts including POP3 (used with Outlook, etc.), AOL, Hotmail, IMAP, Juno, MSN, and Yahoo.

GoodbyeSpam can import your email addresses from AOL, Hotmail, Juno, MSN, Outlook, Yahoo, or from a text file.

You can check your mailbox as often as you wish and have it run every time it retrieves your mail.

Since GoodbyeSpam resides on the Internet, updates, enhancements, and new features become available instantly. There's nothing to download or install. And, the costs are included in your subscription. There's a free 30 day trial at *www.goodbyespam.com.*

#### **INSIDE…**

**Notepad • 2 Letters to the editor • 2 Member information • 3 Raffle winners • 4 User group deals • 5 Windows XP Unwired • 7 Tweaks for Windows • 9 Follow-up on HAL • 10 Peripherals • 11 Decaying CD-R disks? • 11 New terrorist • 11 Meeting info • Back cover**

# **Santa places early bids for the Annual Holiday Raffle**

#### *by Linda Gonse*

As an honorary ORCOPUG member, Santa has had an opportunity to peek over officers' shoulders while they sort prizes sent from vendors for our annual fundraising raffle.

Since Santa will be busy loading his sleigh on Tuesday, December 9, he has been given permission to place his bids on some of the items now.

The entire list of prizes will be attached as a separate file with your December (next month's) newsletter, so you can check it twice for prizes you choose to bid on that night.

The same list will also be available on our Members' Only! page at *www.orcopug.org.*

But, don't be naughty. Be sure to reread the rules for the raffle which will appear in our December newsletter, so your prizewinning experience will long be remembered for the "Ho Ho Ho"s everyone shared!

# Notepad

What happens to computer users like me over time is we develop

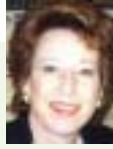

a dislike for anything that stakes a claim on our desktop space, parks in the system tray, monopolizes our time getting it to work by itself and with other programs, intrudes upon work in progress, and needs a watchful eye during its operation. In short, anything that causes pain in addition to its advertised cure.

Consequently, I've scaled back from maintaining a Doo-Dah parade of mediocre programs and devices on my computer. Now, it's leaner and not so aggravating.

This background may help explain my reaction to you about the following item a member (and my organization's Finance Manager), Terry Terrazas, discovered during a lunch meeting one day. It was a mini storage "thumbdrive." Knowing a good thing when she saw one, she promptly ordered two and sent me one.

Within hours, I decided the 2- 1/2" x 3/4" x 1/2" Cruzer Mini by San Disk would be the most indispensable piece of equipment on my computer!

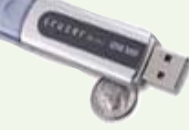

The \$79 removable drive (you can find it for \$69) holds 256MB, doesn't need software, works on Windows and Macs, tucks into a USB 2.0 port, and appears automatically in My Computer. When it's on, a green light glows on the end. When I'm ready to go, I unplug it, pop its protective cap on, and toss it in my purse. It has a manual safety lock on the side to write protect it. I love it. I never have to think about it and it actually replaces floppies, CDs (for temporary storage), and Zip disks. It is genuinely functional and its easy use is liberating!

> *Linda Gonse, [editor@orcopug.org](mailto:editor@orcopug.org)*

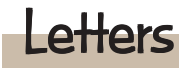

#### **WINners prez writes**

…I liked the article about the judging of the web pages (September issue).

> **Terry Currier, President WINners, Garden Grove**

#### **Winnipeg shares DVD info**

I've been having fun playing around with the products from 321Studios the people that make DVD X Copy. So far I've made perfect copies of movies using DVD+RW, DVD-RW and DVD-R media and which read, unbelievably, on my Panasonic RV31 DVD player. (Panasonic told me only DVD-Rs could be read. What do THEY know!  $\langle$ g $\rangle$ 

Are prices falling on hardware in the computer biz! Now the LG4040 DVD burner is just \$CAN180 (I bought it for \$CAN225 just about 5 weeks ago) and I can get a 120 meg Maxtor drive for \$CAN80 after rebates. I just feel sorry for the people in the countries who make this hardware — they are subsidizing us!

Unfortunately DriveImage 7 doesn't yet support the LG4040. So until it does I'm using Nero. I bought Nero 6 Ultra. If you buy 3 or more serial numbers you get a 20% discount.

#### **Paul Stephen, editor Winnipeg PC Users Group**

#### **Adobe® Creative Suite announcement**

As part of our on-going efforts to work closely with professional associations and user groups, we wanted you and your members to hear first hand about the historic launch of the Adobe® Creative Suite Premium edition: the complete integrated design environment for print and Web publishing. For the first time, the full new versions of Adobe Photoshop® CS, Adobe Illustrator® CS, Adobe InDesign® CS, and Adobe GoLive® CS, are being

released in unison and includes Adobe Acrobat® 6.0 Professional .

All this enables the Creative Suite to offer you unparalleled interoperability to let you focus on what you do best: create. The Adobe Creative Suite is also available in a Standard edition. Pricing starts at \$999USD for the Standard edition and \$1229 for the Premium edition. For Adobe Photoshop software owners, pricing starts at \$549USD for the Standard edition and \$749 for the Premium edition.

Visit *www.adobe .com/offer/128220*

*(Continued on page 3)*

Published and distributed to club members by the Orange County IBM PC Users' Group

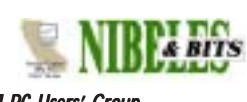

The opinions expressed herein are the writers. They are not reflective of the Orange County IBM PC Users' Group position, and are not endorsed by inclusion in this newsletter.

Submit items to the newsletter editor at: editor@orcopug.org; or Linda Gonse, 22655 Valley Vista Circle, Wildomar, CA 92595-8334

#### **Directors**

**President, Mike Lyons** *[mike@orcopug.org](mailto:mike@orcopug.org)* **Vice President,** *OPEN* **Treasurer/Membership/ SYSOP, Charlie Moore** *[charlie@orcopug.org](mailto:charlie@orcopug.org)* **Editor/Webmaster, Linda Gonse** *[linda@orcopug.org](mailto:linda@orcopug.org)* **Reviews, Terry Schiele** *[terry@orcopug.org](mailto:shgraham@earthlink.net)* **Programs, Lothar Loehr** *[lothar@orcopug.org](mailto:lothar@orcopug.org)* **Membership, Carl Westberg** *[carl@orcopug.org](mailto:carl@orcopug.org)* **APCUG Rep, Siles Bazerman** *[Siles.Bazerman@gte.net](mailto:siles.bazerman@gte.net)*

**P.O. Box 716, Brea, CA 92822-0716 (714) 990-0580 [info@orcopug.org](mailto:info@orcopug.org)**

#### **More club information and review guidelines at: www.orcopug.org**

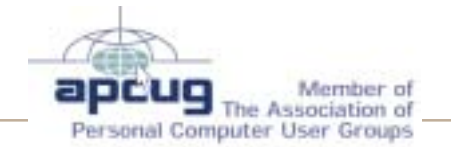

# Members' email

**Balazs, Frank** *[fbalazs@netzero.net](mailto:fbalazs@netzero.net)* **Bazerman, Siles** *[siles.bazerman@gte.net](mailto:siles.bazerman@gte.net)* **Boutwell, Lloyd** *[LloydB8@aol.com](mailto:LloydB8@aol.com)* **Bullis, Art** *[bullis@worldnet.att.net](mailto:bullis@worldnet.att.net)* **Brubaker, Jim** *info@1homeseller.com* **Covington III, Gary** *garyiii@hotmail.com* **Emigh, Glenn** *[glenne@linkline.com](mailto:glenne@linkline.com)* **Francis, Joe** *[joefran1@earthlink.net](mailto:joefran1@earthlink.net)* **Frank, Mervin** *[mfrank3@juno.com](mailto:mfrank3@juno.com)* **Gonse, Linda** *[editor@orcopug.org](mailto:linda@orcopug.org)* **Gorham, Milton** *[m4gorham@home.com](mailto:m4gorham@home.com)* **Jackson, Walter** *[wvjaxn@earthlink.net](mailto:wvjaxn@aol.com)* **Kaump, LeRoy** *[leroy\\_kaump@hotmail.com](mailto:leroy_kaump@hotmail.com)* **Klees, Larry** *[lklees@dslextreme.com](mailto:lklees@dslextreme.com)* **Lake, Tony** *[TonyLake@juno.com](mailto:TonyLake@juno.com)* **Leese, Stan** *[stan\\_leese@surfside.net](mailto:stan_leese@surfside.net)* **Loehr, Lothar** *[lothar@orcopug.org](mailto:lothar@orcopug.org)* **Lyons, Mike** *[mike@orcopug.org](mailto:mike@orcopug.org)* **Moore, Charlie** *[charlie@orcopug.org](mailto:charlie@orcopug.org)* **Musser, Dave** *[dmusser@worldnet.att.net](mailto:dmusser@worldnet.att.net)* **Schiele, Terry** *[terry@orcopug.org](mailto:terry@orcopug.org)* **Tooley, Richard D.** *[tooley@alum.mit.edu](mailto:tooley@alum.mit.edu)* **Wann, Harold** *[WANN.HSW@worldnet.att.net](mailto:WANN.HSW@worldnet.att.net)* **Westberg, Carl** *[carl@orcopug.org](mailto:carl@orcopug.org)* **Wirtz, Ted** *[twirtz@pacbell.net](mailto:twirtz@pacbell.net)*

**Include your listing here so our members know where to send you email. Send your name and email address to:** *editor@orcopug.org.*

## **Got a new address or ISP?**

Don't miss newsletters or announcements! Send your new information to Charlie Moore, Treasurer/Membership Chairman, at *charlie@orcopug.org*.

# **Get software for just the price of a review**

*by Charlie Moore*

We have received two programs from ULEAD Systems Inc. They are: VideoStudio 7 (Movie Making For Everyone) and PhotoImpact XL (Total Image Editing for the PC).

ULEAD has provided Reviewer's Guides for both products. For more information about the programs, visit their web site: *www.ulead.com.*

If you are interested in one of the products and agree to write a review for our newsletter, contact Terry Schiele at the next meeting.

## **Members' renewal dates**

 $\frac{2}{\sqrt{2}}$ 

**SEPTEMBER** — Robert Kambeitz **OCTOBER** — Siles Bazerman, Gary Covington III

**NOVEMBER** — Jim Curtin, Shelden Peck

**DECEMBER** — Donald Bickel, Joe Duffner, Gregory Koch, Loren Tuthill, Carl Westberg

**JANUARY** — Joe Gionet, Linda Gonse, LeRoy Kaump, Ted Wirtz **FEBRUARY** — John Bednarski, Charles Burgwin, Mike Lyons, Charlie Moore

*Submitted by Charlie Moore*

# *Letters…*

*(Continued from page 2)*

for more information and limited time special offers.

Thank you for sharing the details with your members.

**Rye Livingston, Worldwide Manager Adobe Systems, Inc. Professional Association Relations**

*(Continued on page 4)*

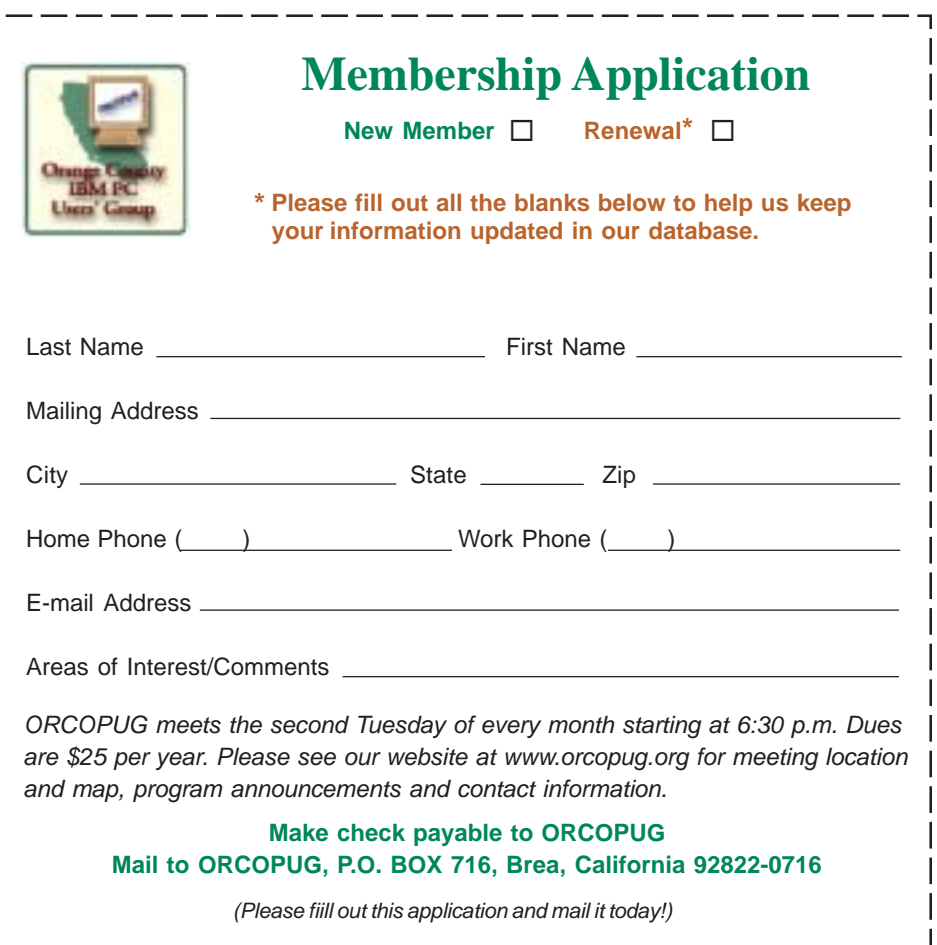

# **October raffle winners**

**O'Reilly Amazon Hacks, \$25\*** Dave Musser, Winner

**NTI CD-Maker, \$39\*** Donald Bickel, Not Present Tony Lake, Winner

**NotePage T-shirt, \$5\*** Harold Wann, Winner

**2CoolPC cooling fan, \$39\*** Walter Jackson, Winner

**DVO Cook'n Taste of Home, \$25\*** Terry Schiele, Winner

**The Secret Guide to Computers , \$10\*** Sid Liptz, Winner

**Learn-Kay T-shirt, \$5\*** Richard Metzger, Not Present Charles Burgwin, Not Present John Bednarski, Not Present Steve Sterry, Winner

**SAMS Teach Yourself Object Orien, \$40\*** Glenn Emigh, Not Present

Sharon Graham, Not Present Larry Klees, Winner

**Broderbund MovieShop, \$69\*** Ralph Seymour, Winner

**SAMS Teach Yourself Flash MC Act, \$25\*** Sheldon Peck, Not Present Carl Westberg, Winner

**NotePager Pro, ver. 2.1, \$69\*** Frank Balazs, Winner

*\*Estimated value*

*Submitted by Charlie Moore*

# *Letters…*

*(Continued from page 3)*

#### **Finding your broadband speed**

The problem is sometimes it isn't! Fortunately I bought a book on DSL before I bought DSL. I would advise

those that are considering it a good move. I use ATT and they are much more helpful than most in the realm of customer service. Apparently they have not outgrown the days of being a

benign monopoly. Nevertheless the service sometimes slips, even fails for hours on end. DSL doesn't have the reliability of T1 lines, nor does it have the cost.

I did not go for the high speed, the 384 was good enough for my purposes and the price was more to my liking. (I did not go cable, cause I have never seen fit to connect to that racket.) Tonight, just prior to my writing this the speed on DSL was 1/3 of what it was supposed to be. How do I know? Because the book I read gave me a source to get a speed reading, it is *www.2wire.com* and doesn't cost anything. You get better service when you can tell the person on the other end of the "little bright wire" what the speed actually is. The last time it was back up in 5 minutes, their tweak and my reset of the DSL modem.

Inasmuch as more and more are going to the use of broadband and some are as cheap as I am and refuse to pay the cable prices, the availability of speed measuring services such as *2wire.com* can be helpful.

> **Carl Westberg carl@orcopug.org**

#### **SendPhotosT turns your photos into professional picture emails**

I am writing today to let you know about a great new software program from Novatix Corporation.

Now, I know you've probably never heard of Novatix, but I'd be willing to bet you know a few of our products from back when we were Mijenix Corporation.

Novatix is staffed by the same developers who created the awardwinning utilities PowerDesk, Fix-It, ZipMagic, SystemSuite and Internet Cleanup, among others. Mijenix Corporation was sold a while back, but we have started a new company with an emphasis in the digital imaging arena with the same commitment to creating quality products that serve a useful purpose. Our first product offering is SendPhotos 1.0.

SendPhotosT is the easiest and fastest way to share your digital pictures with friends and family through email. This remarkable new product allows users of all skill levels to create spectacular, fun and professional picture emails by following just a few simple steps. The photos and captions are displayed embedded in the email—so no more struggling with attachments. The program ships with over 50 different stationery designs appropriate for all occasions including holidays, new babies, sports, vacations, etc., with additional designs available for

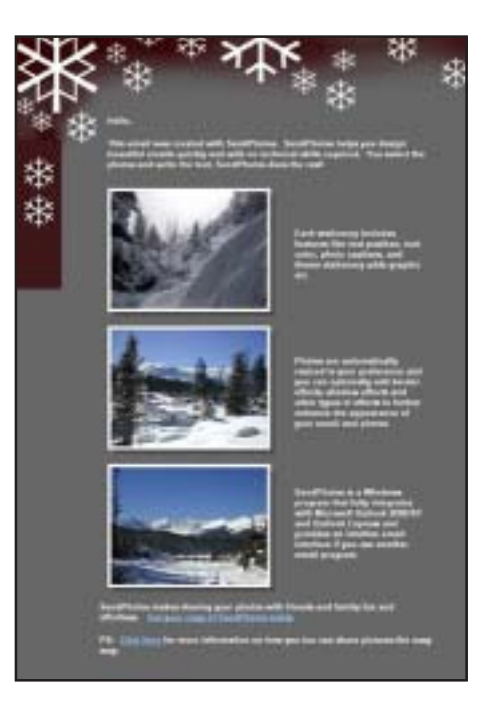

*SendPhotosT example emailed to editor. You can send this or other stationery designs at www.novatix.com to yourself.*

download directly from the Novatix web site.

Technical requirements for SendPhotosT include Windows 98, Me, 2000, or XP, Internet Explorer 5.0 or above, and 15MB of hard drive space for installation. It is fully integrated with Outlook 2000/XP and Outlook Express, and an intuitive and convenient email client is provided for

*(Continued on page 6)*

 **represent the spirit of the frontier, a community** getting together to do things that no individual ought to have to do alone. The pioneers of the American west got together for barn raisings, cattle roundups, and the occasional party. The pioneers of new technology get together for installfests, new user training and support, and just plain fun. Being part of a user group is the best way to get more out of your computer, and lets you make friends while you're at it. *— Tim O'Reilly, President, O'Reilly & Associates*

# **Magazine discounts just for computer user groups**

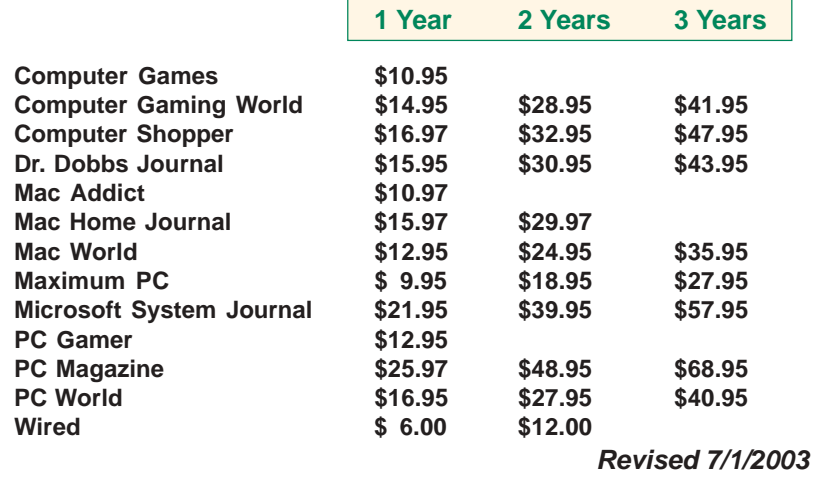

These prices are for new subscriptions and renewals. All orders must be accompanied by a check, cash or Money Order. Make payable to Herb Goodman, and mail to: **Herb Goodman, 8295 Sunlake Drive, Boca Raton, FL 33496.** Call or write: 561-488-4465, *[hgoodman@prodigy.net](mailto:hgoodman@prodigy.net.).*

Please allow 10 to 12 weeks for your magazines to start. For renewals you must supply an address label from your present subscription to insure the correct start of your renewal.

I will mail a renewal notice to every subscriber about 3 months prior to their expiration date.Many computer magazine subscribers have used my services for over 300 titles I carry, also at excellent prices. Just email me for other prices.

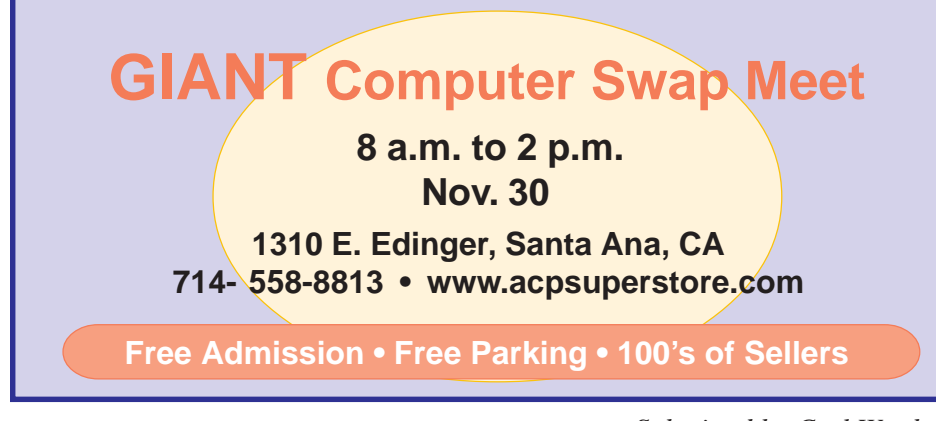

*Submitted by Carl Westberg*

# **Your membership entitles you to big discounts!**

## *by Linda Gonse*

Your membership in our user group entitles you to access the Members' Only! area on our web site with more than three dozen special user group offers and discounts.

Programs or vendors with multiple programs currently being offered, include: File Protector, PowerPoint Live!, O'Reilly Books, Drive Image 7, Stuffic 8.0, AlienSkin programs, Keyfinder, Kroll ONtrack programs, Aladdin products, Klassic Specialties, Typing Instructor Deluxe, Que Publishing, RoadWired, American Online, Earthlink, Blue Squirrel, Click2PDF, Flip Album, Diskeeper Lite, and Hemera Photo-Objects.

Also, Iolo Technologies, Jasc Software, Microsoft Press, nik Multimedia, Nolo Self-Help Legal Tools, Peachpit Press, PowerQuest, Preclick!, ProShow, Roger's System Specialist, Smart Computing magazine, Ulead, Upperspace.com, Web Hosting and Domains, and White Canyon.

To reach our password-protected members' area, go to *http://www. orcopug.org.* Click on the "members' only" link on the left side of the page. When the password dialog box opens type your user name (this is your first initial and last name in lower case, no spaces), and your password. The password is the capital letter "R" followed by your member number.

**A user group membership is the best accessory you can buy for your computer.** *— Ash Nallawalla, Melbourne PC Users' Group*

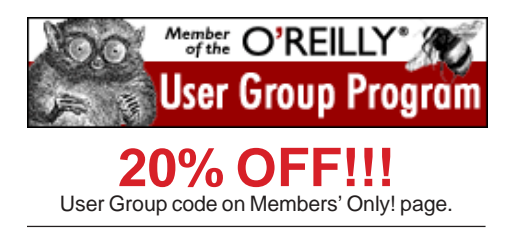

# *Letters…*

*(Continued from page 4)*

all other email programs.

Please see our web site at *http:// www.novatix.com/* for additional information on the product.

> **Becky Vrzal, Product Manager Novatix Corporation** *becky@novatix.com http://www.novatix.com*

#### **HELIOS WebShare adds fast, secure remote Internet file sharing**

HELIOS WebShare, a secure and extremely fast server solution to access your file server over the Internet has been released. WebShare runs as a standalone application on all major server platforms including Windows, Mac OS X and UNIX-based servers.

HELIOS WebShare makes remote use of file servers via the Internet as easy as if working on a local workstation. Files can be accessed directly and speedily via a Web browser, so that there is no need for any additional WebDAV, FTP, AFP or SMB/CIFS connections that typically slow down file transfers or make the process more difficult. And, collaboration becomes easier as each user has the same view of the server data and can also work directly on any document.

HELIOS WebShare enables authorized remote staff members and customers to transfer files to and from the File Server. Downloads are highly optimized using the HELIOS "zipstream" technology for on-the-fly compression and transfer. Versatile options manage who can download, upload, move, rename or delete files and folders. All tasks are immediately executed on the File Server, so remote users can be as productive as local users. HELIOS WebShare is one of today's fastest real time Internet remote file access application available. No other solutions come close to its server

performance and security.

In addition to remote file browsing, management, and transfer, HELIOS WebShare works together with HELIOS ImageServer and HELIOS PDF HandShake to provide remote previews of PDF, QuarkXPress and InDesign documents, as well as all major image formats.

The entire HELIOS product suite can be downloaded for a free 30 day full functionality Test Drive, from: *http://www.helios.de/support/ testdrive.html.*

> **Bill Gram-Reefer WORLDVIEW, 925-676-4733** *reefer@worldviewpr.com*

#### *Rich Blumenthal, from Voice Factor, presented Dragon Naturally Speaking at our September meeting. Steve*

*Sterry, a new member of our group, was trying out his new camera, and shared this photo that he took.*

#### **Alien Skin announces Big 4 Bundle**

Alien Skin is thrilled to announce the release of The Big 4 Bundle. This comprehensive collection combines seven industry-standard plug-ins and two stock imagery collections in a lowcost package!

We've teamed up with Andromeda Software, nik multimedia, and Ingram Publishing to bring you seven of the world's best plug-in packages and stock imagery at the low price of \$199! The bundle includes the latest full versions of: Alien Skin Xenofex 2 (Retail Value \$129.00), Alien Skin Splat! (Retail Value \$99.00), Andromeda LensDoc (Retail Value \$98.00), Andromeda Perspective (Retail Value \$47.00), Andromeda

VariFocus (Retail Value \$47.00), Andromeda RedEyePro (Retail Value \$39.00), Nik Color EfexPro! Photo Classic Design Bundle (Retail Value \$199.95), Ingram Publishing Texture Bank Vol. 1 & 2 (Retail Value \$159.00) Ingram Publishing Contact Icons (Retail Value \$49.00). Purchased separately, the retail value of these products is over \$800!

And, have you ever needed expert advice about using one of Alien Skin's plug-ins? Do you want to share your own expertise, tips, tricks, or tutorials with your fellow users? Join our community today at *http:// www.alienskin.com/forum/ .*

Thanks, as always, for your support of Alien Skin Software through the years. We are proud to offer you this special bundle of some of the world's most popular graphics plug-ins and stock imagery.

> **Jeff Butterworth, President Alien Skin Software**

## **Old email address is back**

Please change my e-mail address back to *shgraham@earthlink.net.* Thanks.

I'm sorry to cause this problem for you. I have been waiting to get my adelphia service finally installed, and they couldn't send out a technician for almost two weeks. When he finally came, he determined that it isn't my line causing the problem but something from their offices or our local cable box that caused the problem.

Apparently something along the way hasn't been properly updated, and I don't think that I will go with them after all.

> **Sharon Graham** *shgraham@earthlink.net*

# **Truths I know…**

• An optimist thinks that this is the best possible world.

• A pessimist fears that this is true.

• In just two days, tomorrow will be yesterday.

*Submitted by Mervin Frank*

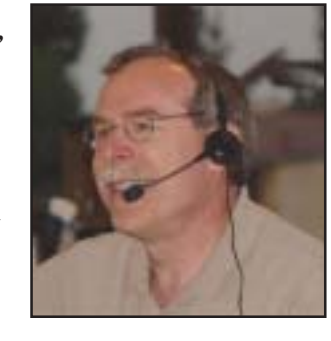

# Book review

#### *by Lloyd Boutwell*

As the back cover of the book says, "Windows XP Unwired is a one-stop wireless information source for the technically savvy Windows XP users." This is definitely not one of your Computers for Dummies book. It provides a lot of information especially useful if you are thinking of going wireless. Chapter One covers the fundamentals of wireless networking. Basics of TCP/IP are covered such as IP address, subnet addressing, supernet addressing and IP routing.

I was pleasantly surprised to find the author included the URL for NTIA to obtain a frequency allocation chart (I had been looking for something like this for years). Chapter two gets into Wi-Fi (Wireless Fidelity) and the various 802.11 standards. I have seen a lot of Wi-Fi devices for sale but I was not aware of what the major differences were between 802.11a, b, and g. The chapter notes that the 2.4 GHz frequency used by 802.11b and g are also shared with some wireless telephones, microware ovens, and Bluetooth so there might be interference which will slow down the data rates (raw rates for b is 11 Mbps while g is 54 Mbps). Also there are differences in the range (distance) for the various 802.11 standards. By the way, the chapter notes that Intel's Centrino technology is 802.11b.

Chapter three, Wi-Fi on the Road, deals with wireless hotspots, providers and introduces new terms, at least to me. Wardriving, Warwalking, and Warflying are used to describe the process of locating WI-Fi zones. There are even special symbols to designate an open network, closed network, and a network protected by WEP (Wireless Equivalent Privacy).

Each chapter has many examples of actual setup screens with various hardware products such as Linksys and D-Link. The book does address the

# **Windows XP** Unwired

A Guide for Home, Office, and the Road

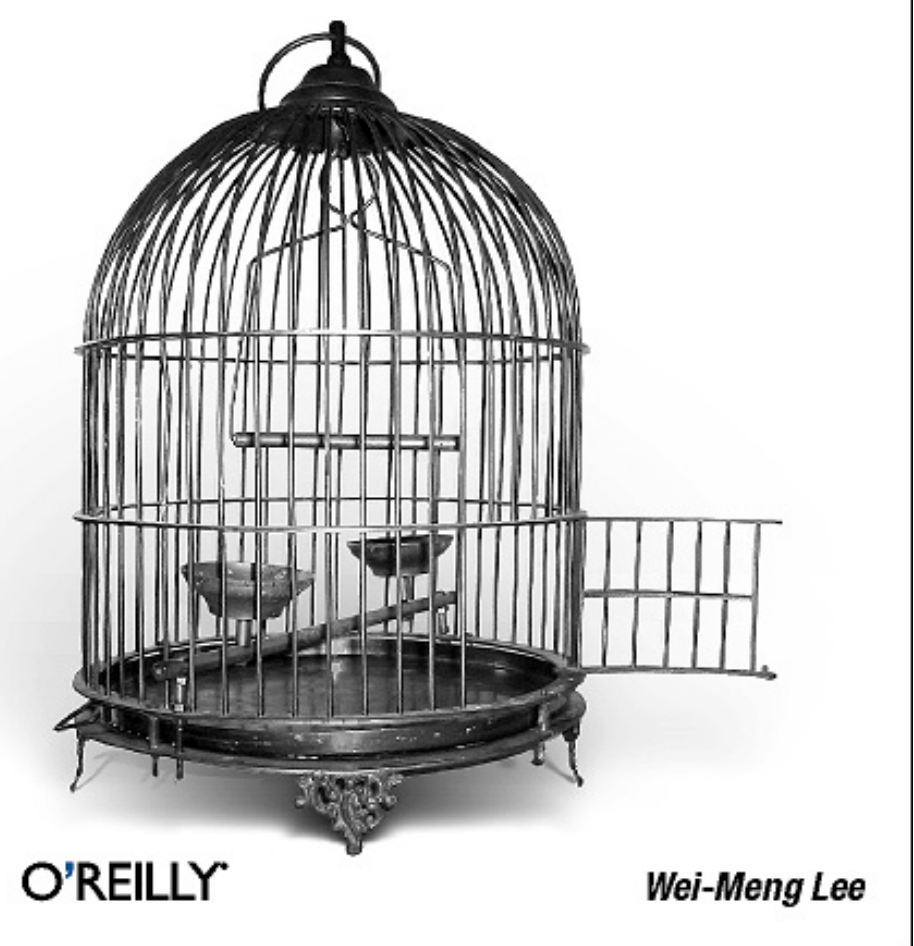

security issue, pointing out that WEP is not the best for protection where WPA (Wi-Fi Protected Access) provides a dynamic key versus WEP's static key.

Curious about infrared? See chapter 7. Want to know more abut GPS? See chapter 9. Don't know what piconet or scatternet means? Chapter 6 on Bluetooth provides the answers.

The book is authored by Wei-Meng Lee, published by O'Reilly August 2003 and lists for \$24.95. It is curious that the book talks more about the design of the cover than it does about the author (go figure).

The punch line — is this book worth 25 bucks? My answer, even though my own network is the unglamorous wire kind, is a strong yes. It gets into a lot of technical stuff about all things wireless in the XP world but it is an excellent single reference source. Besides club members can get the O'Reilly discount.

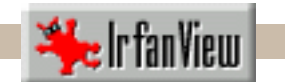

# **Graphical image file viewer wows member!**

#### *by Ted Wirtz*

I have been using a freeware file viewer that I am quite pleased about. It is called IrfanView (pronounced "EarfanView"). It can view practically any graphical file format that you might ever encounter, including video images. I won't list all the formats it can view, because the list would be too long. When you install it, it will provide a list of formats it can view, and whether or not you want the viewer to become the default program for that type of image. You put a check box by the

ones you want to default. That way, if you have a particular program (other than the viewer) that you want to start up when you doubleclick an image, you can preserve the default if you like. One format it can't

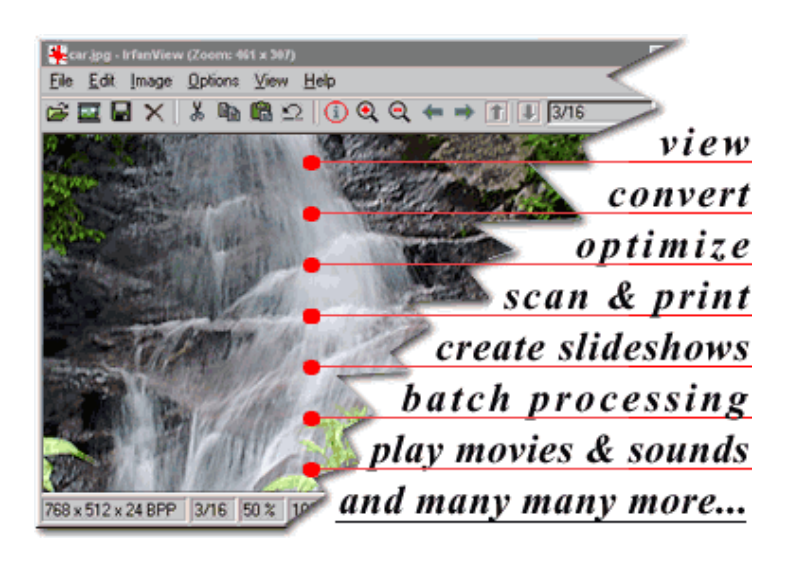

view is PDF, but you can use the free Adobe Reader for that.

There are no nags or expirations because it truly is freeware (for noncommercial use). If there is any spyware in it, Ad-Aware cannot detect its presence. Since I'm also confident about Ad-Aware, I'm quite comfortable that there is none,

If you are in a folder with multiple images in the same folder, just moving the wheel on a wheel mouse will move the view from image to image. You can also set it up to automatically advance to the next image after N seconds, using the slide-show feature.

It has a number of editing features that allow you to convert image formats, add text, resample and resize, alter gamma, etc. It can also use some of the Adobe Photoshop filters. Pretty powerful for freeware.

I'm using version 3.80. The current version on their web site is 3.85, and will operate under Windows 9x/ME/NT/2000/XP.

You need to download three different files and then install them in a specified order. There is a readme that tells you how to go about it. It's really pretty simple. You can get more info and download it at: *http://www.irfanview.com/*

#### **IrfanView is a very fast, small, compact and innovative FREEWARE (for non-commercial use) graphic viewer for Windows 9x/ME/NT/2000/XP.**

- Simple for beginners and powerful for professionals.
- First Windows graphic viewer with animated GIF support.

#### **About the IrfanView author**

Thanks… I would like to sincerely thank all you faithful IrfanView (pronounce "EarfanView") users who send me messages of good wishes, congratulations and appreciation. It is often difficult for me to answer all the e-mail I receive, but I would like you to know that every one of your messages are read and appreciated. In the years since IrfanView hit the Net I've received more than 38,000 e-mail messages thanking me, congratulating me, and wishing me well. And at least a dozen women have wanted me to be the father of their children ;-) I've tried to answer all the messages with at least a Thank You. (The dozen women should send me pictures of themselves in the nude ;-) joke .) I very much appreciate all the messages I receive.Thanks folks!

*Irfan Skiljan Postfach 48 2700 Wiener Neustadt Austria, Europe irfanview@gmx.net*

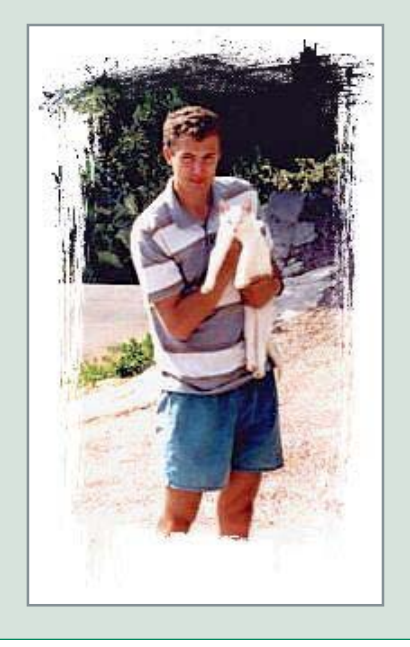

# How to...

# **Try these tips and** *tweaksin Windows*

# **Win XP's built-in firewall misses a couple of beats**

The free firewall that comes with Windows XP is adequate, but only just.

Two complaints:

1. It doesn't control outgoing traffic, so it can't keep trojan horses from operating once they sneak onto your system — a serious security hole.

2. It doesn't offer very complete logging, so it's hard to know what's happening to your system. (This doesn't really matter to anyone who's not an expert.)

The WinXP firewall has three advantages: You already have it, it's easy to turn on, and it doesn't significantly modify your system. It's probably enough for you, as long as you run a good, up-to-date antivirus program to check for trojan infections.

# **Scan disk evolves in Windows versions**

Using ScanDisk to check for and fix errors on your hard drive has been available as an option in System Tools in Windows 95, 98, 98SE and ME. Clicking on Start, Programs, Accessories and then on System Tools brought up a list of options that included the ScanDisk utility. Microsoft did not include the ScanDisk utility in XP. Instead, you can use XP's Check Disk utility. This is not the Check Disk utility that was available as a DOS utility. Here's how to run it.

Click on Start and open My Computer. Right-click on the drive you want to check and click Properties. Click on the Tools tab,

and in the Error-checking section click on Check Now. You can run the Check Disk utility by clicking on Start.

There are two options presented in the Check Disk window. The first automatically fixes file system errors and the second scans for bad sectors on your disk and attempts to recover and repair them. You can turn either of these options on or off by clicking in the box that appears to the left of an option, creating or removing a check mark.

If you select the option that automatically fixes file system errors on the drive that is currently running, XP will display a dialog box asking if you wan to run the Check Disk utility the next time you start Windows. Click on OK and the utility will run at the next startup.

If Windows experiences an illegal shutdown, Check Disk will run at the next startup just like ScanDisk does on earlier versions of Windows.

# **Fnd out what programs your computer is running**

Windows XP comes with a handy utility file called Task Manager. The Task Manager displays information about your system's performance, running software applications and what XP calls "system-level processes". Here's how to use it.

Start the XP Task Manager by right-clicking anywhere on the Taskbar and then on Task Manager. You can also press the Ctrl, Alt and Del keys to open Task Manager. Click in the box in the top right corner of the Task Manager window to make it full screen.

Click on the Performance tab to

view both CPU usage and PF (Page File) usage. Paging files work with the Swap file to move information back and forth between actual RAM (memory) and virtual RAM (the swap file on a hard disk).

CPU usage is displayed in the form of a vertical bar graph. You'll see some activity even when XP is at idle, which means no applications are running.

The Physical Memory section of the Task Manager windows displays the total amount of RAM installed on your system. To determine how much RAM your system has, divide the number listed next to Total by 1024. For example, if the Total is 261616, dividing by 1024 (1 k) yields 255.484375. Round it up to an even number, or 256. Your system has 256MB of RAM.

Click on the Process tab to see a list of all processes that are currently running. Most of the processes on the list are Windows-related background processes. Double-click on the Mem Usage column heading to sort the list of processes in order of the highest memory usage.

To see a list of just the applications programs currently running, click on the Applications tab.

*(Thanks to Tony Lake for forwarding these tips to us. He attended ORCOPUG's October meeting after missing a couple due to his surgery. It was good to see him again! )*

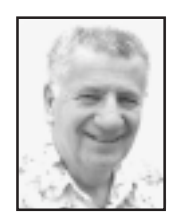

**Little Bits of THIS AND THAT**

*by Siles Bazerman*

# **THIS**

**IFFERENT**<br> **IFFERENT**<br> **IFFERENT** knew I should not have written about the transplant to HAL last time, as things have changed. Right after sending the article out I was faced with a family emergency. A business computer, needed right now to fill orders, died. The CPU fan quit causing the CPU to overheat and fail. Also, apparently, it caused motherboard failure. Since the motherboard and CPU were the same as in HAL, he gave up these two items to my daughter-in-law's computer on a holiday weekend. It was just a quick swap with all the cards and other hardware remaining the same. All that changed was the MAC address of the built-in NIC, and that was not enough to cause a need for reactivation, or even a repair install. I had nothing better to do that evening anyway.

HAL, in the meantime, received one of the AMD motherboards and CPU I had tried earlier. Again a quick hardware swap, and since I had used this combo before I had a backup copy of my C drive available. I keep my programs (mostly) on C and my data files on D. As you have probably guessed, this is not the first time I have done this. After setting the BIOS I then booted my Powerquest V2i protector CD and restored C drive for this system. Off and running with a minimum of time spent. HAL now has an ECS K7S5A Pro motherboard and an AMD 2400+ Athlon T- bred B CPU. I had already installed the latest BIOS from ECS, but wanted to play a little, so I installed a modified BIOS by Honey X. Overclocking followed, and I have a system running very stable at 2200Mhz as a 2700+ CPU with a front side bus of 147. All the hardware needed tor these swaps was in my garage, with the exception of a better fan for HAL. The original fan was so noisy at full speed that I would get tired of computing after a very short time. Since HAL had already been activated once in this configuration, after restoring the system, no activation was needed. Remember I always stress backups.

# **THAT**

or the<br>subscr<br>shutdo<br>people or the last month or so, all of the Internet Usenet groups as well as many subscription mail lists have been full of messages about sudden computer shutdowns, strange displays, and other abnormal behavior. Computers not people. There has been the largest proliferation of virus/worms/trojans in computer history. These include W32/Blaster.Worm, W32/Nachi.Worm, variants such as SoBig, and the latest (as of this writing) Swen worm. Read this name backward (News) and you have a clue as to where it finds some of the addresses it sends to. This worm will mine address books, newsgroup listings and other online sources for both a TO and a FROM address.

Therefore, you cannot depend that the email and attachment are really from a friend.

It does clog the Internet with traffic and mailboxes with hundreds of fake emails a day. Also if the worm is detected by an ISP and returned, it goes to the false address, further clogging the mail box. It or some of the other worms out

there in the wild may have been responsible for several anti-spam sites closing down due to denial of service (DOS) attacks which overwhelmed them. This was the objective of Blaster against a Microsoft update site. It would have attacked this site and then spread to the entire Microsoft server system. It was detected before the activation date and the one site shut down, foiling the attack.

All the vulnerabilities exploited by these attacks were preventable as critical updates were issued and posted at the update sites months before. Many, many people, including IT professionals, did not bother to get and install these patches. They spent multiple amounts of the time fixing the problems than they would have spent preventing them.

How can you protect yourself from these attacks?

1: Download and install all critical and security patches.

2: Use an antivirus program at all times. Be sure it scans your email.

3: Use a firewall — hardware or software.

4: Use, if at all possible, an ISP that blocks spam and viruses. Practice SAFE HEX

**Siles Bazerman is ORCOPUG's APCUG Representative and well-known user group columnist. His expert help appears in several other UG newsletters in the US and Canada. Contact him at [siles.bazerman@gte.net.](mailto:siles.bazerman@gte.net)**

## **Don't pass anything on, until you**

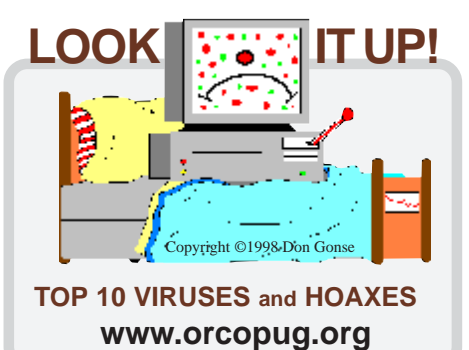

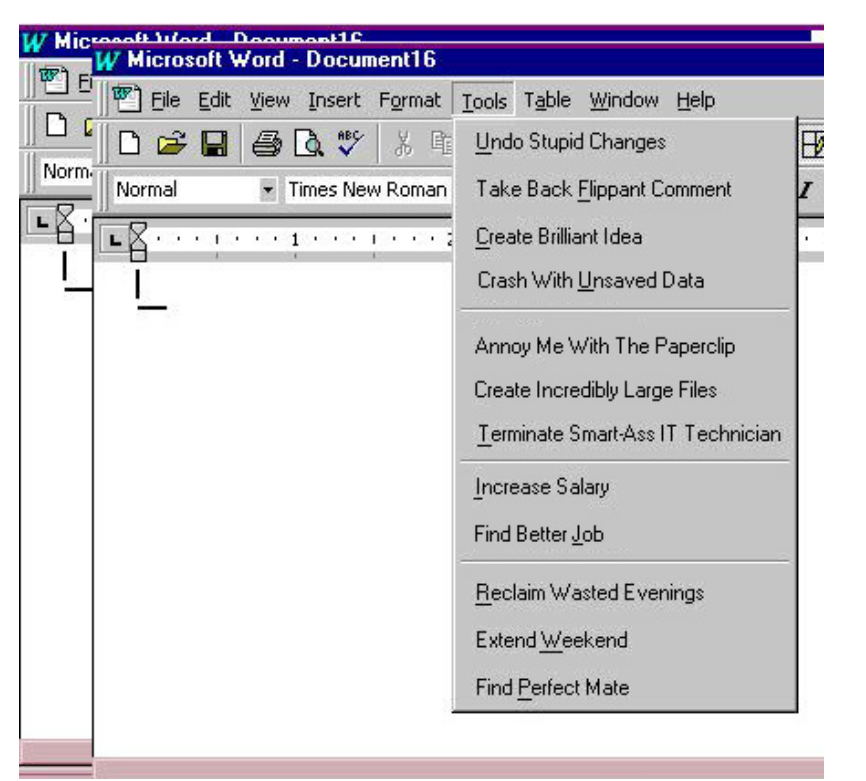

# **Internet Humor**

# **CD-Recordable discs unreadable in less than two years**

The Dutch PC-Active magazine has done an extensive CD-R quality test. For the test the magazine has taken a look at the readability of discs, thirty different CD-R brands, that were recorded twenty months ago. The results were quite shocking as a lot of the discs simply couldn't be read anymore:

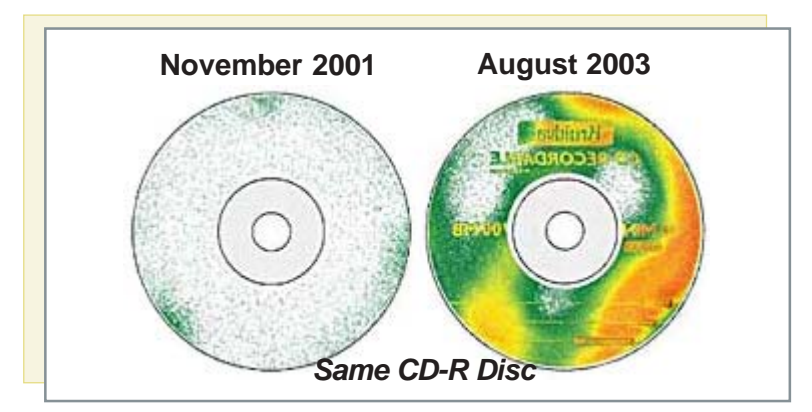

The tests showed that a number of CD-Rs, stored in a closed cabinet for two years in their original packaging, had become completely unreadable while others could only be read back partially. Data that was recorded 20 months ago had become unreadable based on a high speed CD analyzer, CDA-3000, from CD Associates. Discs included well known and lesser known manufacturers.

It is presumed that CD-Rs are good for at least 10 years. Some manufacturers even claim that their CD-Rs will last up to a century. From our tests it's

concluded however that there is a lot of junk on the market. We came across CD-Rs that should never have been released to the market. It's completely unacceptable that CD-Rs become unusable in less than two years.

On the image you can see the exact same CD-R. On the left you see the outcome of our tests done in 2001. On the right you see the same CD-R in 2003. The colours indicate the severeness of the errors in the following order; white, green, yellow and red whereas white indicates that the disc can be read well and red indicates that it cannot be read. (*Source: PC-Active, August 19, 2003, http://www.cdfreaks - .com/news/7751*.)

For a helpful follow-up on this subject, go to Fred Langa's article at *http://tinyurl.com/tesj* which explains how to ensure that your recordable CDs remain archived for a decade or longer. *— LG*

## **A new kind of terrorist**

#### **News Flash:**

At Heathrow Airport today, an individual, later discovered to be a public school teacher, was arrested trying to board a flight while in possession of a compass, a protractor, and a graphical calculator. Authorities believe he is a member of the notorious Al-Gebra movement. He is being charged with carrying weapons of math instruction.

*Submitted by Ted Wirtz*

#### Newsletter contributors

**Becky Vrzal, Bill Gram-Reefer, Carl Westberg, Charlie Moore, Donald Gonse, Ed Van Meter, Herb Goodman, Jeff Butterworth, Linda Gonse, Lloyd Boutwell, Lothar Loehr, Mervin Frank, Mike Lyons, Paul Stephen, Rye Livingston, Sharon Graham, Siles Bazerman, Steve Sterry, Ted Wirtz, Terry Currier, Tim O'Reilly, Tony Lake.**

# Newsletter deadline November 15

<span id="page-11-0"></span>**Send a printed copy of the newsletter to a friend. Use this mailing sheet for the address. Staple newsletter together at top left corner with this last page facing out. Fold in half, so this page is visible. Tape ends together, stamp and mail.**

# **Visitors are welcome! Meetings are FREE!**

**The Orange County IBM PC Users' Group regular meeting is scheduled for the second Tuesday of the month at 6:30 p.m. at the Sunny Hills Racquet Club, 1900 Camino Loma, Fullerton, (714) 992-1300.** For more information, call (714) 990-0580, or go to *[www.orcopug.org.](http://www.orcopug.org)*

*Directions:* From the 91 Freeway, exit at Euclid and go north. Go past Bastanchury and turn west (left) onto Rosecrans. Sunny Hills Racquet Club is located on the south (left) side of the street.

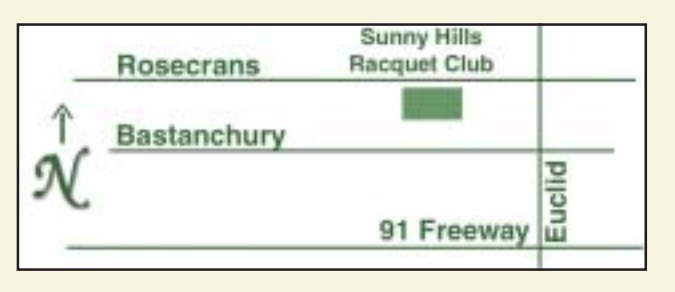

**Planning meetings** are held the third Thursday of every month at 7 p.m. at Downey Savings & Loan, one block east of Harbor at Bastanchury in Fullerton. **All members are invited to attend the planning meetings!** 

**Special offers for our user group members are on the Members' Only web page at** *www.orcopug.org.* **(No access without member number.)**

#### **Check out our award-Check out our awardwinning web site! winning web site!**

*www.orcopug.org www.orcopug.org* **Virus/Hoax Lookup! NOW PDF Searches! HAVE** | Personalized Map! **WE**

## **UG Member Benefits**

- **Product & "How To"demos**
- **Free raffles and magazines**
- **Help from other members**
- **Newsletter and web site**
- **Special offers & discounts**
- **Monthly meetings**
- **Affiliation with worldwide group**

A user group membership is the best accessory you can buy for your computer. *— Ash Nallawalla, Melbourne PC Users' Group*

**Reprint Policy:** Permission is given to user groups to reprint unaltered, uncopyrighted material, with credit to the author and Nibbles & Bits.

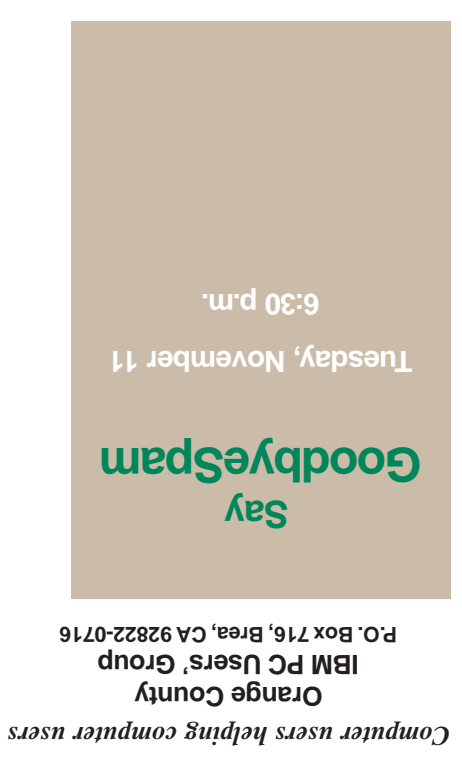

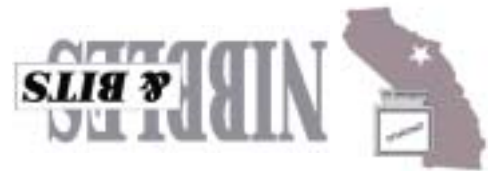